# **Diseño e implementación de un sistema scada inalámbrico mediante la tecnología zigbee y arduino**

# **Desing and implementation of a wireless scada system by means of zigbee and arduino technology**

**Jean Herrera1 , Mauricio Barrios2 , Saúl Pérez3**

*1 Estudiante de Ingeniería Mecatrónica, 2 MSc. Docente-Investigador 3 MSc(c) Profesor de Tiempo Completo, 1,2,3Grupo GIIM, Universidad Autónoma del Caribe. Barranquilla, Colombia. E-mail: jean.herrera@uautonoma.edu.co*

*Recibido 13/03/14, Aceptado 1/06/2014*

Citar como: J. Herrera,M. Barrios,S.Pérez, "Desing and implementation of a wireless scada system by means of zigbee and arduino technology", *Prospect*, Vol 12,N° 2, 45-50, 2014.

## **RESUMEN**

Un sistema SCADA es un software que se encarga de supervisar sensores y tomar acciones para generar un control de procesos que se encuentran a cierta distancia, esto debido a que algunos de estos procesos son complejos y/o perjudiciales para el ser humano y su integridad. Los sistemas SCADA son muy costosos para su adquisición, por dicha razón este artículo muestra el desarrollo paso a paso de un sistema SCADA inalámbrico con Arduino y Xbee, donde se detalla el proceso de configuración de la plataforma de hardware Arduino como reemplazo de una tarjeta de adquisición de datos de National Instruments. Logrando una completa compatibilidad con Labview, lo que reduce los costos de montaje del sistema. Al Arduino se le anexa el módulo XBEE para realizar mediciones remotas de sensores y tomar decisiones de acuerdo a estas. Como resultado, se obtuvo un dispositivo versátil que puede funcionar con diferentes sensores de forma remota entregando una señal limpia y útil para procesamientos posteriores, puesto que esta se puede almacenar llevando un histórico de las mediciones, permitiendo realizar y almacenar una gráfica de las mediciones realizadas o una tabla.

**Palabras clave**: SCADA; Xbee; Zigbee; Arduino; Labview; Tarjeta de adquisición de datos; Telemetría.

# **ABSTRACT**

A SCADA is software which takes readings from sensors and executes some action on a specific process located remotely, due to the danger that might occur by doing in-situ measures. Because of the high cost of SCADA systems, this article shows a step by step procedure for the development of a SCADA system based on Arduino and XBEE. The open hardware platform, Arduino, is used as a replacement of a data acquisition system of National Instruments. A complete compatibility with LabView and a drop in the final price of the SCADA system is achieved using Arduino. An Xbee module is added to the system, in order to make remote measurements and making decision according to these. As a result, a versatile device that is able to work remotely with different kind of sensors is completed. Providing useful clean signals for later processing, allowing to save a record of the measures, by means of a table or a line graph.

**Key words**: SCADA; Xbee; Zigbee; Arduino; Labview; Data acquisition system; Telemetry.

# **1. INTRODUCCIÓN**

No se discute la necesidad de los sistemas SCADA (Supervisión, Control y Adquisición de Datos) en la actualidad, en muchas aplicaciones es necesario la medición y control en dispositivos que se encuentren en zonas de alto riesgo para el ser humano todo esto supervisado y controlado desde un computador remoto. Quizá el software más popular es NI Labview debido a que él está especialmente elaborado para este tipo de aplicación. Según National

Instruments: *"Labview es el acrónimo de Laboratory Virtual Instrument Engineering Workbench. Es un lenguaje y a la vez un entorno de programación gráfica en el que se pueden crear aplicaciones de una forma rápida y sencilla"* [1]*.*

El principal inconveniente de este software es el alto costo de su licencia, restringiendo el acceso de él a las compañías con un poder adquisitivo bajo, además de ser necesario el uso de una tarjeta de adquisición de datos fabricada por la misma National Instruments, siendo el costo de estas tarjetas muy elevado también.

National Instruments lanzó una toolkit de manera gratuita llamada LIFA (Labview Interface for Arduino) la cual permite usar el arduino como una tarjeta de adquisición de datos. Arduino es una plataforma de electrónica abierta (open source) para la implementación de prototipos rápidos, basada en una board simple de entradas y salidas que implementa el lenguaje Processing [2]. El precio de ésta le permite ser asequible incluso a estudiantes, siendo una gran alternativa a las tarjetas de adquisición de National Instruments.

En algunas aplicaciones de control el uso de cables podría ser un problema, como alternativa a los cables se propone el uso del Xbee, el cual se encarga de realizar comunicación inalámbrica a través del protocolo Zigbee. Estos módulos tienen un rango de transmisión entre los 100 y 120 metros (Xbee regular) a espacio abierto, dependiendo de su serie y modelo. Actualmente se encuentran disponibles el modelo regular y el pro (mayor rango de transmisión), cada una de ellas tiene dos series, serie 1 y serie 2 [3]. En las pruebas realizadas se usaron dos Xbee regulares serie 1.

Algunos trabajos similares se han llevado a cabo anteriormente, como el realizado por Algarín Carlos, Caputo Roger y Sánchez Alfredo [4], implementando un sistema SCADA inalámbrico para realizar un control y supervisión remota de los procesos de coagulación y floculación de una planta de tratamiento de agua potable. Para ello hicieron uso de LabView y Zigbee, demostrando con los resultados tiempos de retardos imperceptibles en la comunicación inalámbrica y alta inmunidad al ruido. Camargo Henry, Arrieta Camilo, Vergara Cindy, Iván García y Pulido Faustino; implementaron un control remoto de un variador de velocidad Cuttler Hammer [5], a través del software LogMein, efectuando el control vía internet, permitiendo así el control del variador desde cualquier lugar con acceso a internet. Paz Alejandro et al. [6], implementaron un sistema SCADA que se interconecta con 8 módulos de electrónica de potencia para su uso en laboratorio. Este sistema SCADA usó el protocolo de comunicaciones CAN para la interconexión entre los distintos elementos del sistema en cuestión.

Por fuera del país también se ha desarrollado muchas aplicaciones que requieren de una transmisión inalámbrica. En muchas de éstas se puede ver la preferencia de los investigadores por el Xbee debido a su facilidad de uso. Una de esas investigaciones es la realizada por Mascarenas David, Todd Michael, Park Gyuhae y Farrar Charles [7]. Ellos desarrollaron un sensor de impedancia inalámbrico para el monitoreo de la salud estructural. Esto lo hacen con el propósito de reemplazar la indumentaria costosa y poco adecuada para trabajo de campo que se utiliza actualmente. Por lo tanto, para su diseño incluyeron un chip de bajo consumo el cual puede medir y guardar la impedancia eléctrica de un transductor piezoeléctrico, un micro-controlador que se encarga de hacer los cálculos locales y un módulo de telemetría que transmite todos los datos a una estación de trabajo base. En este último módulo optaron por el uso de Xbee debido a su facilidad de uso en comparación con otros sistemas en el mercado. El sensor propuesto por los autores obtuvo medidas con aproximadamente la misma precisión que los sensores tradicionales. Otra investigación realizada en el campo de la telemetría fue desarrollada por Lima Abel, Belo Francisco, dos Santos Jerry y dos Anjos Eudisley [8]. Con un estudio teórico-experimental de un medidor de torque inalámbrico. Para ello, utilizaron una galga extensiométrica, transducción electrónica, telemetría y el lenguaje de programación gráfico LabView. Para la transmisión inalámbrica de los datos desde el eje en estudio hasta la estación base se usó el protocolo de comunicación Zigbee usando el módulo Xbee, debido su viabilidad en aplicaciones de bajo consumo. Moghaddam Mahta et al. [9], desarrollaron un sensor inalámbrico inteligente para la detección de humedad en el suelo para el programa de Tecnologías de la Tierra de la NASA. Esto con el objetivo de evitar el uso de una red de sensores colocada en el sitio de estudio, debido a la poca practicidad de recoger datos continuamente en el tiempo para distintos rangos de variabilidad (causada por fuerzas externas, terrenos herogéneos y condiciones previas). Por lo tanto, los autores proponen el uso de una red distribuida con toma de medidas programadas, por medio de una red ZigBee, elegida por su bajo consumo, bajo costo y fiabilidad. Como módulo de transmisión escogieron el Xbee PRO ZB, el cual provee un rango de comunicación de hasta una milla. En el campo de la Bio-Ingeniería también se encuentran aplicaciones de redes de sensores inalámbricos, como la realizada por Karandeep Malhi, Subhas Mukhopadhyay, Julia Schnepper, Mathias Haefke, and Hartmut Ewald [10]. Su investigación trató de un dispositivo que se usa como muñequera, destinado a los adultos mayores. Este instrumento posee una variedad de sensores para medir diferentes señales vitales, además de un sensor de impacto para detectar caídas del usuario. Esta persona es monitoreada inalámbricamente desde su

casa. Si una anomalía es detectada, una alarma es enviada a un receptor conectado a una computadora, permitiendo asistir al usuario. Para la transmisión inalámbrica se optó por el Xbee, el cual posee una buena velocidad de transmisión, bajo costo y consumo. El módulo Xbee y el micro-controlador alcanzaron un consumo de 40 mA durante la transmisión, logrando una autonomía de 25 horas sin recarga con una batería de 9 V a 60 mA por 10 horas.

En América Latina también se han hecho investigaciones similares a las anteriores, pero enfocadas a las redes de sensores. Como es el caso de Correa Christian, Ruíz Rubén y Rivera Diego de la Facultad de Ingeniería Agrícola de la Universidad de Concepción en Chile [11]. Estos investigadores desarrollaron una red de sensores de caudal en una red de distribución de agua de riego. Dado que dicha red consta de un canal principal y tantas derivaciones como usuarios tenga el sistema, procedieron a detectar el caudal en el canal principal y luego en los puntos de distribución primarios, los cuales dividen el agua en dos o más derivaciones. Debido a las grandes longitudes que tienen estos sistemas de distribución, se decidió realizar la transmisión de datos por vía inalámbrica. Para las derivaciones se usó el protocolo de comunicación ZigBee (usando módulos Xbee), estos transmiten los datos captados de caudal a una central con otro módulo Xbee y un transmisor de radiofrecuencia Xtend la cual presenta distancias de transmisión mayores a de 1600 m, ideales para enviar la información recolectada a una estación central. Esta posteriormente guarda la información en una base de datos MySql alojada en un servidor local para ser consultada a través de una plataforma web. En Argentina, Moya Telmo; Goglino Javier y Daniel Hoyos desarrollaron una red de sensores y control de un sistema de generación de vapor solar térmico [12]. El principal problema de este tipo de sistema es su complejidad de control. Esto debido a que se encuentra distribuido en una superficie grande y está compuesto de distintos subsistemas con su propia lógica de control y que además interactúan entre sí. Para lograr que estos subsistemas interactúen entre sí, se requiere definir una red que los conecte con un protocolo común. Para efectos de lograr un sistema más flexible, los autores escogieron un medio de transmisión inalámbrico, seleccionando ZigBee sobre Bluetooth. Resultando el primero más adecuado para esta implementación debido a su baja complejidad al implementarlo en un micro-controlador.

El articulo muestra cómo se desarrolló paso a paso de la implementación de un sistema SCADA aplicando la tecnología del Arduino, Xbee y Labview para realizar adquisición, procesamiento y visualización de señales estáticas y dinámica.

# **2. METODOLOGÍA**

#### **2.1. Esquema básico del sistema**

La funcionalidad de un sistema SCADA está dividida en tres bloques principales:

- Software de adquisición de datos y control (SCADA)
- Sistema de adquisición y mando (Sensores y actuadores)
- Sistemas de interconexión (comunicaciones) [13].

El software de adquisición de datos es el programa dentro de la computadora que se encarga de comandar y supervisar el proceso. En el mercado hay distintos tipos de software con estas características, pero quizá el más reconocido y eficiente en esta tarea es NI Labview, software usado en la presente investigación. La elección de Labview se basa en su facilidad de desarrollo de aplicaciones debido a su lenguaje de programación gráfico y sencilla integración con distintas tarjetas de adquisición.

Con el objetivo de reducir el costo de un sistema SCADA se propone la implementación de un Arduino como sustituto de una tarjeta de adquisición de datos de National Instruments en conjunto con un módulo Xbee con tal de realizar medidas remotas en el proceso en cuestión, logrando así con un precio reducido un sistema de adquisición de datos económico y flexible.

#### **2.2. Unidad terminal remota (RTU)**

La unidad terminal remota o RTU por sus siglas en inglés, es la unidad que se encarga de hacer la adquisición de datos de un proceso, generalmente es una unidad basada en un micro controlador. Su principal tarea es la de recoger datos en un área remota y transferirla a una estación central donde se encuentra un sistema SCADA que pueda procesar los datos obtenidos.

De acuerdo al párrafo anterior, un RTU puede ser cualquier unidad basada en un micro controlador, es decir, él puede ser desde un pequeño sistema embebido hasta un robusto PLC, todo esto varía de las necesidades requeridas. En base a esto se propone el uso de un Arduino como RTU.

Usualmente en sistemas SCADA el RTU se encuentra en un lugar remoto, la distancia entre ellos puede ser entre unos cuantos metros hasta varios kilómetros. En el caso de que la distancia es demasiado grande la forma de enviar los datos a la estación central es mediante conexión telefónica a través de módems, en este caso tanto la estación

central como el RTU deben ser capaces de conectarse con sus respectivos módems. En otros casos la distancia no es muy larga, por lo tanto se puede hacer una conexión simple con cables [14].

Una alternativa a estos métodos de conexión es la inalámbrica, a través del protocolo Zigbee, cubriendo este unas distancias moderadas. Aunque el precio base de esta transmisión sea más costosa que la tradicional esta comunicación inalámbrica facilita el trabajo de la instalación.

## **3. CONFIGURACIÓN DEL SISTEMA SCADA**

En la figura 1 se observan los pasos requeridos para la configuración del sistema SCADA.

**Figura 1.** Configuración del sistema SCADA. **Figure 1.** SCADA system configuration.

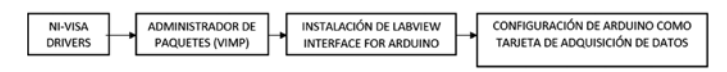

Los dos primeros pasos consisten en la instalación de los drivers de comunicación serial NI-VISA y el administrador de paquetes (VIMP). Ambos descargados de manera gratuita desde la página WEB de National Instruments.

En la figura 2 se aprecia la ventana principal del administrador de paquetes (VIMP). Desde él se pueden descargar e instalar diferentes tipos de añadidos para LabView, uno de esos es el complemento "LabView Interface for Arduino".

**Figura 2.** Interfaz principal de VIMP. **Figure 2.** VIMP's Main Interface.

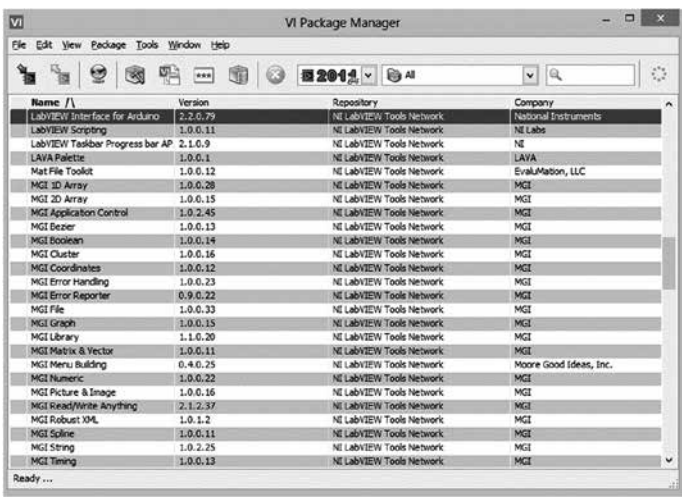

Al añadir LIFA a LabView (figura 3), se habilitan los bloques funcionales en LabView para trabajar con Arduino. Además, LIFA provee una unidad de código para Arduino, el cual le permite a este comunicarse con LabView y ser programado desde él, dicho código debe ser cargado al Arduino desde su entorno de programación, ver figura 4.

**Figura 3.** Instalación de LIFA. **Figure 3.** LIFA's Installation.

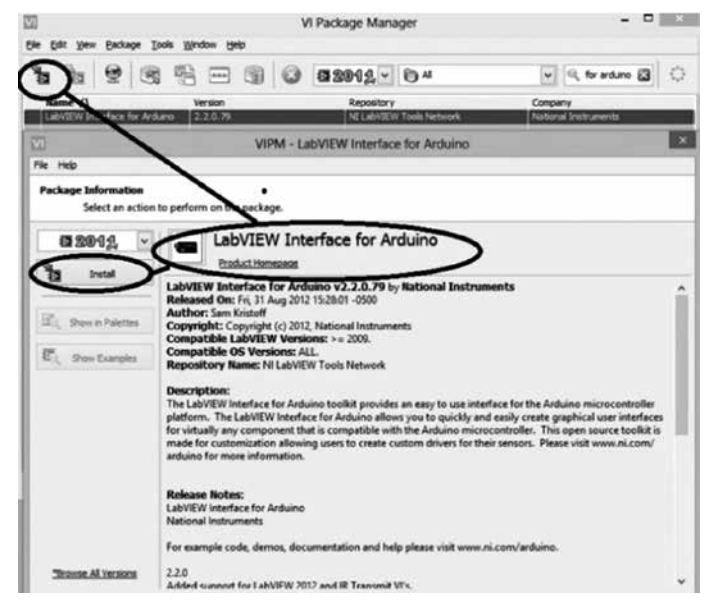

**Figura 4.** Configuración del Arduino. **Figure 4.** Arduino Setup.

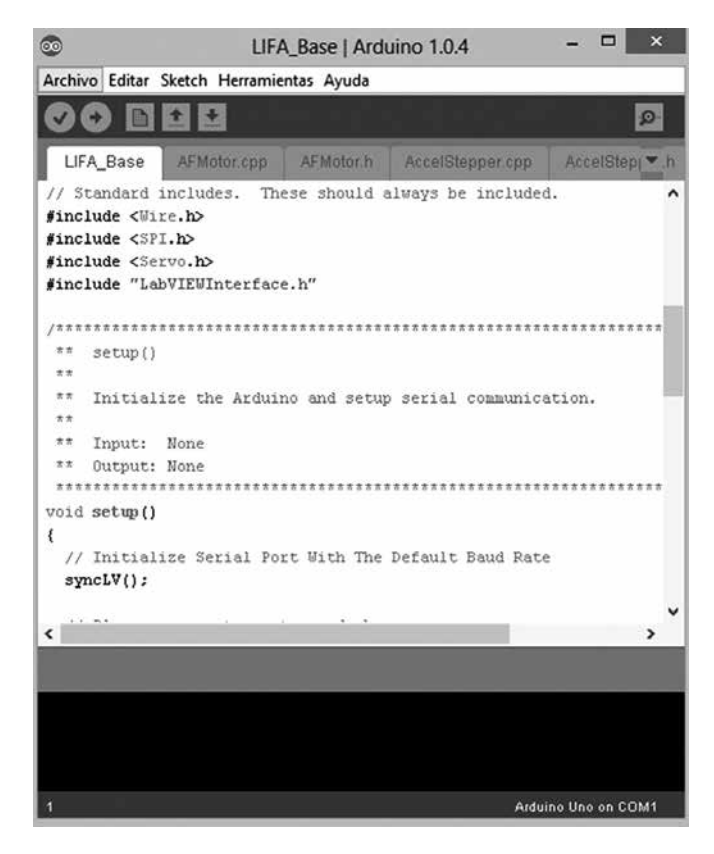

Une vez realizados los pasos descritos anteriormente, es posible implementar un sistema SCADA basado en Lab-View y Arduino.

#### **4. IMPLEMENTACIÓN DEL SISTEMA SCADA**

Una vez descrita la configuración necesaria para el sistema SCADA propuesto, se procede a realizar la implementación del mismo mediante una aplicación básica que demuestre el funcionamiento del mismo. La aplicación consiste en la lectura remota de un sensor de temperatura a través de dos módulos Xbee. La señal provista por el sensor es enviada inalámbricamente por un Xbee transmisor hacia otro Xbee que recibe la señal enviada anteriormente, este Xbee se encuentra conectado a un Arduino UNO, que se encarga de enviar la información recibida al software LabView; donde se aprecia la forma de la señal recibida. En la figura 5 se observa el diagrama general de la implementación.

**Figura 5.** Esquema general de la aplicación. **Figure 5.** Application general diagram**.**

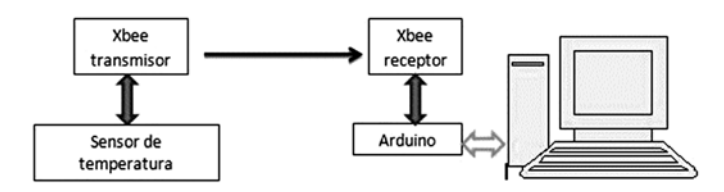

La figura 5 muestra un sensor de temperatura, pero este puede reemplazarse por otro tipo de sensor, donde lo único que se debe tener en cuenta son las características de funcionamiento de este, es decir, si tiene algún tipo de ecuación, una tabla de datos, grafica, etc. De la cual se pueda generar la respuesta del sensor y acondicionar su señal si es necesario. En el caso del sensor LM35 su salida es lineal y corresponde al siguiente factor de escala [15]:

$$
Salida = 10 \frac{mV}{\text{°C}} \text{ (1)}
$$

Con el factor de escala en la ecuación 1, se obtiene la medida de temperatura en grados Celsius, por lo tanto ya se puede trabajar sobre esta señal que ya se encuentra acondicionada.

#### **5. RESULTADOS**

Se generó como resultado principal un dispositivo programable capaz de detectar señales de sensores a distancias considerables que dependen del tipo de XBEE utilizado en el proceso, garantizando así la integridad de los operarios de plantas de alto riesgo físico. Para esto se desarrolló un software bajo lenguaje de bloques de alto nivel como se observa en la figura 6, la que muestra un diagrama de bloques en el cual se programa tanto la interfaz gráfica de LabView (panel frontal), como el Arduino. Este programa consta de un bloque para lectura de valores análogos desde el Arduino, el cual nos permite medir el voltaje proporcionado por el sensor de temperatura (transmitido inalámbricamente). Esta señal pasa a través de un bloque de filtro y luego a tres bloques de visualización diferentes; uno digital, uno análogo y una gráfica con respecto al tiempo. Además de estos bloques funcionales se encuentra un control llamado *Slide*, el cual permite modificar el tiempo de muestreo del sistema de adquisición. Y por último, un bloque que exporta en formato de tabla los datos medidos de temperatura con respecto al tiempo.

En la figura 7 se observan los distintos controles e indicadores colocados en la ventana de diagrama de bloques de LabView. A la izquierda se observa un indicador con forma de termómetro, este indica de manera analógica la temperatura medida. Debajo de él, se encuentra un medidor digital, el cual proporciona una medida más precisa que la del termómetro. Centrado en el panel frontal se encuentra un indicador que grafica la temperatura con respecto al tiempo. Debajo de este indicador se ubica un control que permite modificar la frecuencia de muestreo.

**Figura 6.** Diagrama de bloques en LabView. **Figure 6.** Block diagram in LabView.

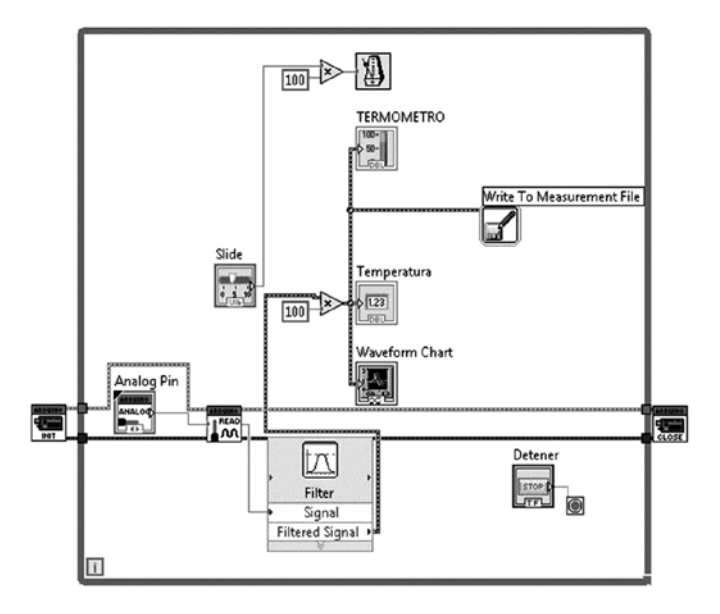

La figura 7 hace parte del software creado para recibir y guardar la información, este solo funciona con la combinación de un hardware que se describe en la figura 8, la cual se encuentra dividida en tres dependiendo de su función. En la figura 8a se observa el Xbee transmisor este se encarga de tomar la señal de voltaje del sensor que equivale a una temperatura, para luego transmitirlo. El Xbee receptor (figura 8b) toma la señal enviada y la convierte en modulación por ancho de pulso (PWM) la cual es linealizada por medio de un filtro RC (hardware, figura 8c), para ser capturada por el sistema de adquisición de datos en éste caso el Arduino (figura 8d) y luego pasa por otro filtrado pero esta vez por software.

#### **Figura 7.** Panel Frontal. **Figure 7.** Front Panel.

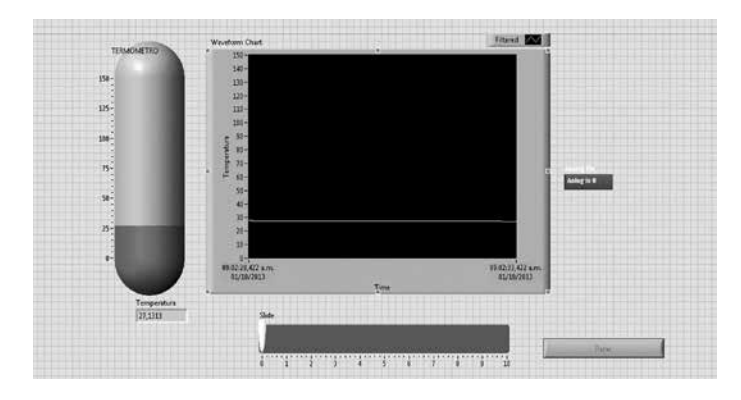

En la figura 8a, se observa el módulo Xbee transmisor. Un sensor de temperatura (LM35) se encuentra conectado a uno de los pines análogos del módulo. El RTU envía la información inalámbricamente mediante el protocolo ZigBee hacia la central, la cual está conformada por el módulo Xbee receptor (figura 8b), un Arduino UNO (figura 8d), y una computadora de mesa en el cual se visualizan los datos leídos por el sensor.

**Figura 8.** Sistema de Transmisión y Recepción a) Xbee transmisor, b) Xbee receptor, c). Arduino.

**Figure 8.** Transmit and Receive System a) Xbee transmitter, b) Xbee receiver, c). Arduino.

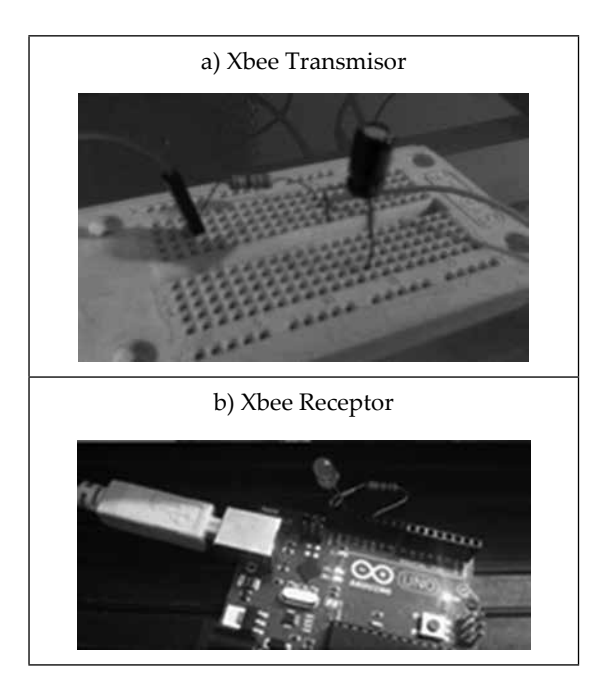

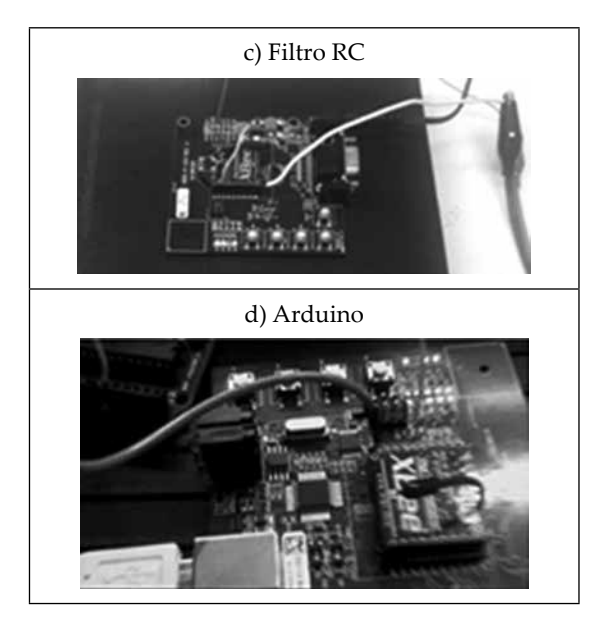

En la figura 9 se observa la medición de la temperatura a través del tiempo. En la etiqueta 1 se comenzó la medición, en esta se aprecia la temperatura presente en el ambiente de estudio, en este caso el laboratorio donde las pruebas fueron realizadas. Justo después de la etiqueta 1 la temperatura incrementa lentamente, debido a que en esta etapa el sensor fue sometido a las altas temperaturas provenientes de un soldador eléctrico. En la etiqueta dos, la fuente de calor es acercada mucho más al sensor de temperatura, lo que resulta en un incremento brusco en la temperatura medida, llegando a un pico de 90°C aproximadamente. A partir de ahí, en la etiqueta 3, el soldador eléctrico fue retirado, por lo tanto la temperatura desciende hasta llegar de nuevo a la temperatura del recinto.

**Figura 9.** Temperatura vs. Tiempo. **Figure 9.** Temperature vs. Time.

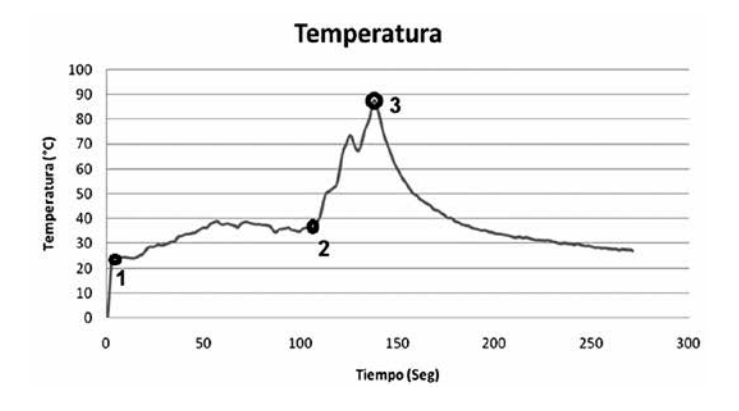

La prueba de la curva anterior se realizó con un medidor de temperatura, para verificar el funcionamiento con cualquier tipo de sensor se realizó una prueba en la cual una fuente de voltaje simuló el voltaje de salida de un sensor cualquier. Esto con la finalidad de demostrar que todo tipo

de sensor una vez se encuentre caracterizado se puede conectar a este tipo de sistema y obtener un valor tomando acciones sobre este. La figura 10 muestra el resultado de esta prueba.

**Figura 10.** Prueba de funcionamiento sensor simulado. **Figure 10.** Functional test simulated sensor.

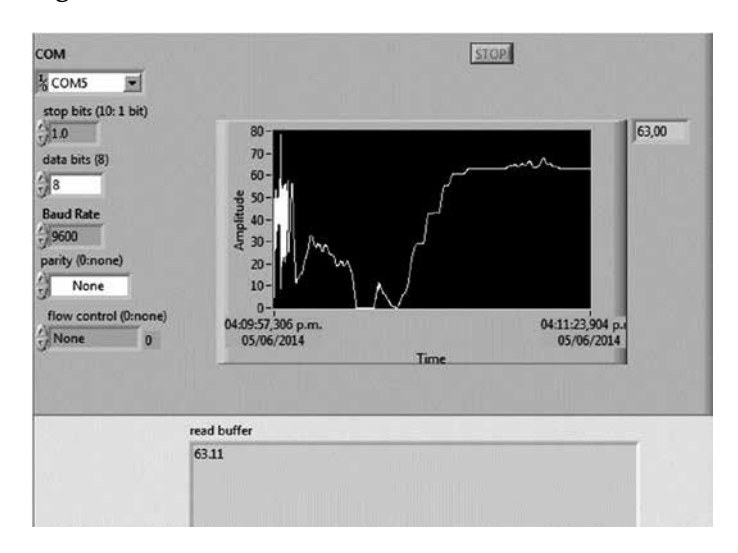

## **6. DISCUSIÓN**

Un sistema SCADA inalámbrico utilizando el Arduino permite desarrollar proyectos de instrumentación industrial a un bajo costo, sin disminuir la calidad. También se considera la utilización de la aplicación XCOS de Scilab en futuro proyecto para completar un sistema SCADA totalmente libre.

La comunicación inalámbrica realizada con Xbee fue lograda con éxito, no hubo perturbaciones a excepción de un deterioro de la señal cuadrada observada en LabView, quizá esto se deba a una alta sensibilidad del software a los cambios de voltaje en rangos cortos de tiempo o alguna interferencia en la comunicación inalámbrica, sin embargo sería prudente en un futuro estudiar el porqué de ese cambio en la señal y la corrección de ella.

Los procedimientos aquí realizados se pueden usar en cualquier tipo de aplicación desde variar la velocidad de un motor hasta una red de sensores inalámbricos con la ayuda del Xbee.

## **7. CONCLUSIONES**

• Una vez realizados los pasos requeridos para la configuración del Arduino y el LabView, se concluye que es posible programar un Arduino desde el lenguaje G de LabView, lo que puede facilitar la generación de código y la velocidad de desarrollo de aplicaciones,

brindando sistemas que sean seguros para procesos industriales de alto riesgo para la integridad de las personas.

- Hecha una aplicación sencilla, se pudo comprobar la eficiencia y funcionalidad del Arduino como tarjeta de adquisición de datos, a través de la supervisión una señal de temperatura que fue tomada por medio de un sensor térmico lineal en este caso. Pero el tipo de señal a adquirir puede venir no solo de temperatura sino de cualquier otra variable física, esto ya depende del sensor utilizado; siendo este un dispositivo versátil.
- A través de la configuración de cable virtual del Xbee se pudo transmitir punto a punto la información enviada por el generador de señales hacia el computador, sin embargo se debe tener en cuenta que la señal recibida en LabView se observa un poco alterada debido al cambio en la distancia del dispositivo emisor de calor, el cual se alejaba y se acercaba al sensor. Los Xbee son dispositivos que pueden funcionar en red, en este caso se realizó transmisión punto a punto pero es posible realizar redes de sensores en los procesos y medir variables físicas diferentes.

#### **REFERENCIAS**

[1] J. Vizcaíno y . J. Sebastiá, Labview: Entorno gráfico de programación, Barcelona: Marcombo, 2011.

[2] B. Massimo, Getting Started with Arduino, Make:Books, 2011.

[3] F. Robert, Building Wireless Sensor Networks: with ZigBee, Xbee, Arduino, and Processing, O'Reilly, 2010.

[4] A. Carlos, C. Roger and S. Alfredo, "Diseño de un sistema Scada basado en Labview, implementando el protocolo de comunicación inalámbrica Zigbee," *Revista Prospectiva,* vol. 10, no. 1, pp. 44-52, 2012.

[5] C. Henry, A. Camilo, V. Cindy, G. Iván and P. Faustino, "Implementación de LogMein para controlar de manera remota un variador de velocidad Cuttler Hammer," *Revista Prospectiva,* vol. 8, no. 2, pp. 77-85, 2010.

[6] P. Alejandro, L. Carlos, V. Manuel, J. Diego, A. José and M. David, "Sistema SCADA para un laboratorio de electrónica de potencia," *Revista Ingeniería y Desarrollo,* vol. 25, pp. 115-124, 2009.

[7] D. L. Mascarenas, M. D. Todd, G. Park and C. R. Farrar, "Development of an Impedance-based Wireless Sensor Node for Structural Health Monitoring," *Smart Materials and Structures,* vol. 16, no. 6, pp. 2137-2145, 2007.

[8] A. C. L. Filho, F. A. Belo, J. L. A. d. Santos and E. G. d. Anjos, "Experimental and Theoretical Study of a Telemetric Dynamic Torque Meter," *Journal of the Brazilian Society of Mechanical Sciences and Enginee,* vol. XXXII, no. 3, pp. 241-249, 2010.

[9] M. Moghaddam, D. Entekhabi, Y. Goykhman, K. Li, M. Liu, A. Mahajan, A. Nayyar, D. Shuman and D. Teneketzis, "A Wireless Soil Moisture Smart Sensor Web Using Physics-Based Optimal Control: Concept and Initial Demonstrations," *IEEE Journal of Selected Topics in Applied Earth Observations and Remote Sensing,* vol. 3, no. 4, 2010.

[10] K. Malhi, S. C. Mukhopadhyay, J. Schnepper, M. Haefke and H. Ewald, "A Zigbee-Based Wearable Physiological Parameters Monitoring System," *IEEE Sensors Journal,*  vol. 12, no. 3, 2012.

[11] C. Christian, R. Ruíz and a. D. Rivera., "Monitoreo de Caudales en Canales Usando Redes de Sensores Inalámbricas".

[12] T. Moya, J. Goglino and D. Hoyos, "Red de sensores y control inalámbrica para un sistema de generación de vapor solar térmico," *Avances en Energías Renovables y Medio Ambiente,* vol. 14, pp. 151-157, 2010.

[13] C. Gordon and R. Deon, Practical Modern SCADA Protocols: DNP3, IEC 60870.5 and Related Systems, Newnes, 2004.

[14] T. Instruments, "LM35 Precision Centigrade Temperature Sensors," Texas Instruments, Octubre 2013. [Online]. Available: http://www.ti.com/lit/ds/symlink/lm35. pdf. [Accessed 14 Mayo 2014].

[15] R. Aquilino, Sistemas SCADA, 2nd ed., Marcombo, 2007.